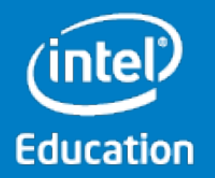

### What's New in Microsoft Windows 8.1\*

Intel® Education K-12 Resources www.intel.com/teachers

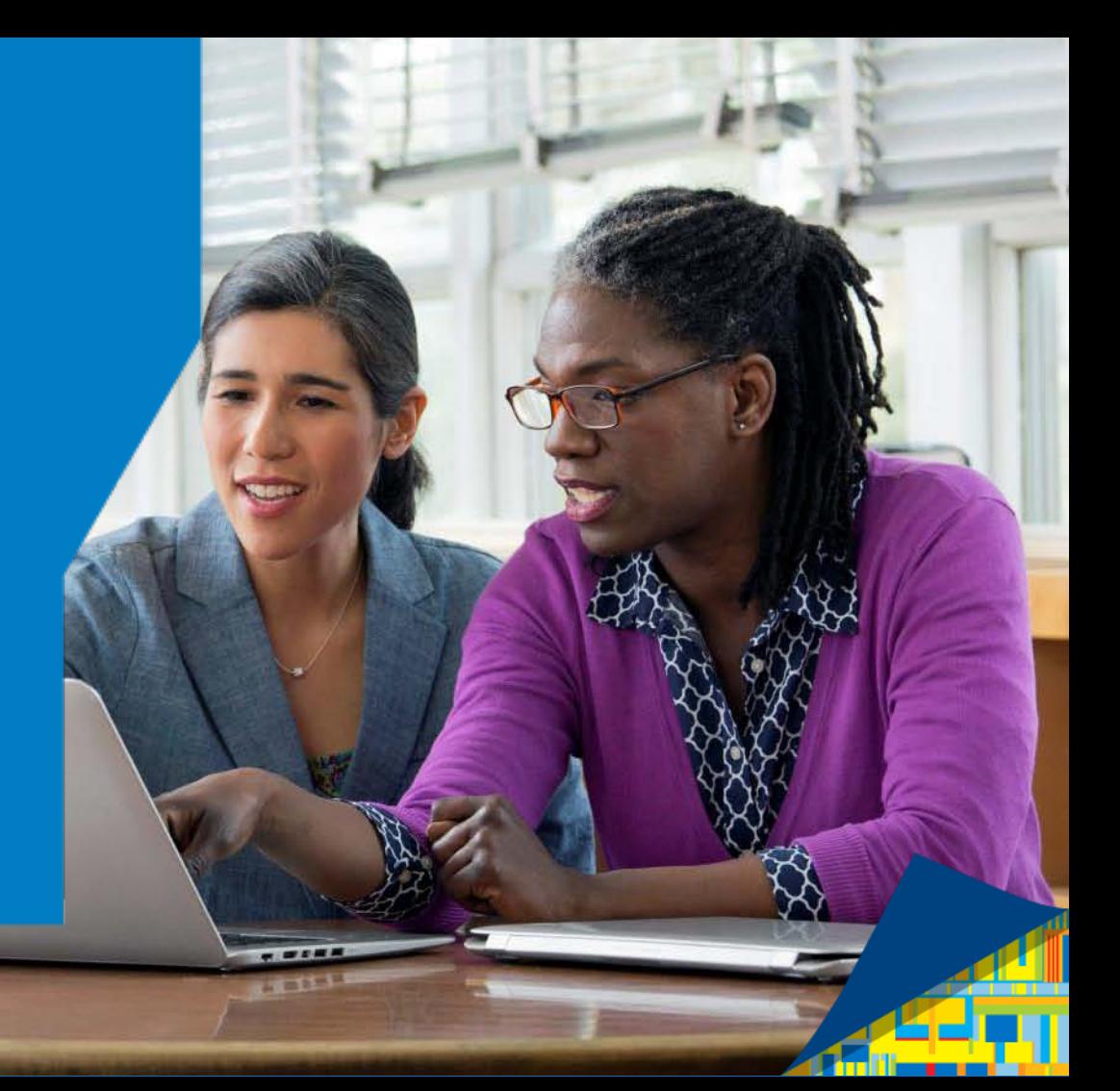

### **Contents**

#### **Overview**

- What's New in Microsoft Windows\* 8.1
- The New Start Screen
- Learning the New Start Screen
- Personalizing the New Start Screen
- New PC Settings
- Search Everywhere
- Improved Snap View
- The New Store
- Save Now, Read Later
- Photo Editing Tools
- Improved Mail App
- Upgrading from Windows 8 to 8.1

#### Intel® Education K-12 Resources

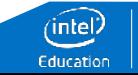

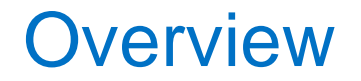

Microsoft Windows\* 8.1 contains a wide range of improvements that make the best features of Windows 8 easier to use. The update adds more apps and more features to make your device more useful.

This guide will help you find the what's new in Windows 8.1 and will give you links to the updated *Intel® Learning Windows 8.1* app so you can learn how to use the features.

Intel® Education K-12 Resources

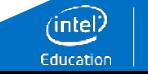

### What's new in Microsoft Windows\* 8.1?

Everything! Windows 8.1 has a fresh new look, solves difficulties that some desktop users were having, updates most of the apps and even gives your device more capabilities.

Intel® Education K-12 Resources

www.intel.com/teachers

- The New Start Screen
- More Start Screen Personalization Options
- New PC Settings
- The Start Button is Back
- Search Everywhere
- Improved Snap View
- The Store has a New Look
- More Photo-Editing Tools
- Health and Fitness
- Improved Mail App

4

### THE NEW START SCREEN

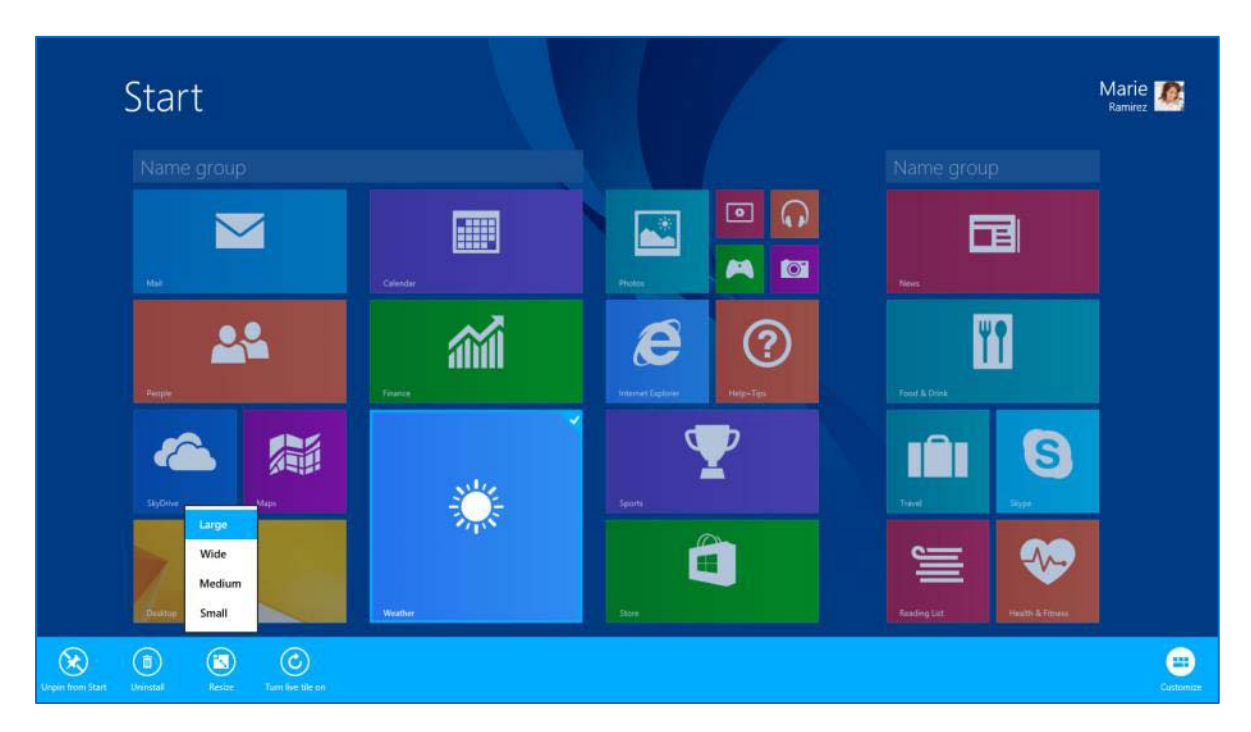

When you first log in, Microsoft Windows\* 8.1 doesn't look much different. On closer inspection however, the new Start screen reveals subtle and useful changes.

Intel® Education K-12 Resources

### LEARNING THE NEW START SCREEN

If you've upgraded from Windows 8, the apps you already had are still there, but at first you might have a hard time finding them. The new Apps screen is a swipe (or click) away and you can arrange apps in any of the four ways, making it easier to organize and find apps.

Of course, you can still easily search for an app using the Search Charm.

[Arrange your apps](helpguideapp:navigate?page=StepPage,parameter=Topic-13-Group-2-Skill-11)

[Search for apps](helpguideapp:navigate?page=StepPage,parameter=Topic-13-Group-1-Skill-3)

Intel® Education K-12 Resources

www.intel.com/teachers

6

### PERSONALIZING THE START SCREEN

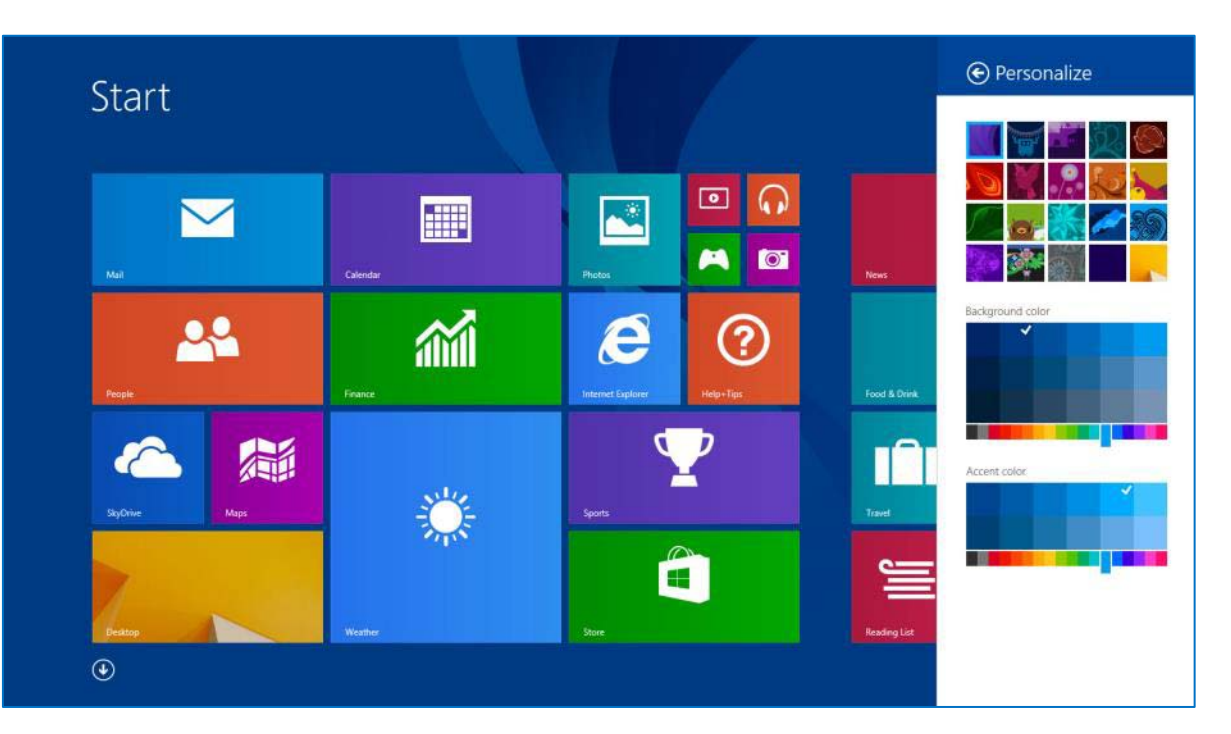

Windows 8.1 introduces a host of new personalization options with over one-hundred different color combinations and pre-installed Start Screen Patterns.

Intel® Education K-12 Resources

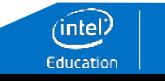

### LEARNING TO PERSONALIZE THE START **SCREEN**

There are new tile sizes, giving you a choice of Small, Medium, Large and Wide icons for displaying your programs.

You can choose from over one-hundred different color combinations and pre-installed Start Screen Patterns.

You can even make the background picture the same as the one on your desktop.

[Resize a tile](helpguideapp:navigate?page=StepPage,parameter=Topic-13-Group-2-Skill-4)

[Choose your](helpguideapp:navigate?page=StepPage,parameter=Topic-13-Group-2-Skill-1)  [background](helpguideapp:navigate?page=StepPage,parameter=Topic-13-Group-2-Skill-1)

[Customize the settings](helpguideapp:navigate?page=StepPage,parameter=Topic-13-Group-2-Skill-13)

Intel® Education K-12 Resources

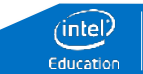

### NEW PC SETTINGS

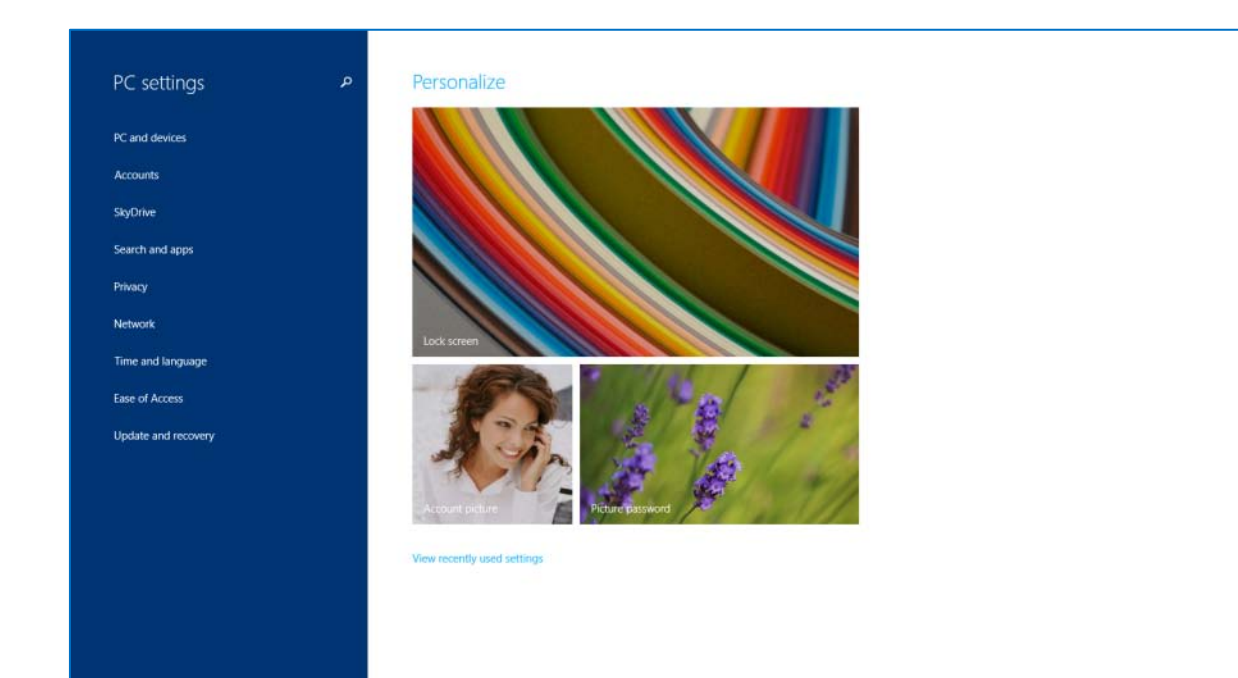

In Windows 8.1 PC settings are much richer, with hundreds of new options organized into 9 categories and 42 subcategories.

Intel® Education K-12 Resources

www.intel.com/teachers

9

### LEARNING THE NEW PC SETTINGS

If you are using a desktop device (or if you just prefer the older versions of Windows), you can skip the Start screen altogether when you sign in.

Most of the PC settings are now much easier to use with touch devices. You still get to them using the Setting Charm

Your favorite slide show can now be featured on your lock screen.

[Skip the Start Screen](helpguideapp:navigate?page=StepPage,parameter=Topic-13-Group-2-Skill-12)

[Change PC Settings](helpguideapp:navigate?page=StepPage,parameter=Topic-13-Group-1-Skill-6)

[Change your lock](helpguideapp:navigate?page=StepPage,parameter=Topic-11-Group-2-Skill-2)  [screen](helpguideapp:navigate?page=StepPage,parameter=Topic-11-Group-2-Skill-2)

Intel® Education K-12 Resources

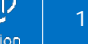

### NEW PC SETTINGS – The Start Button is Back

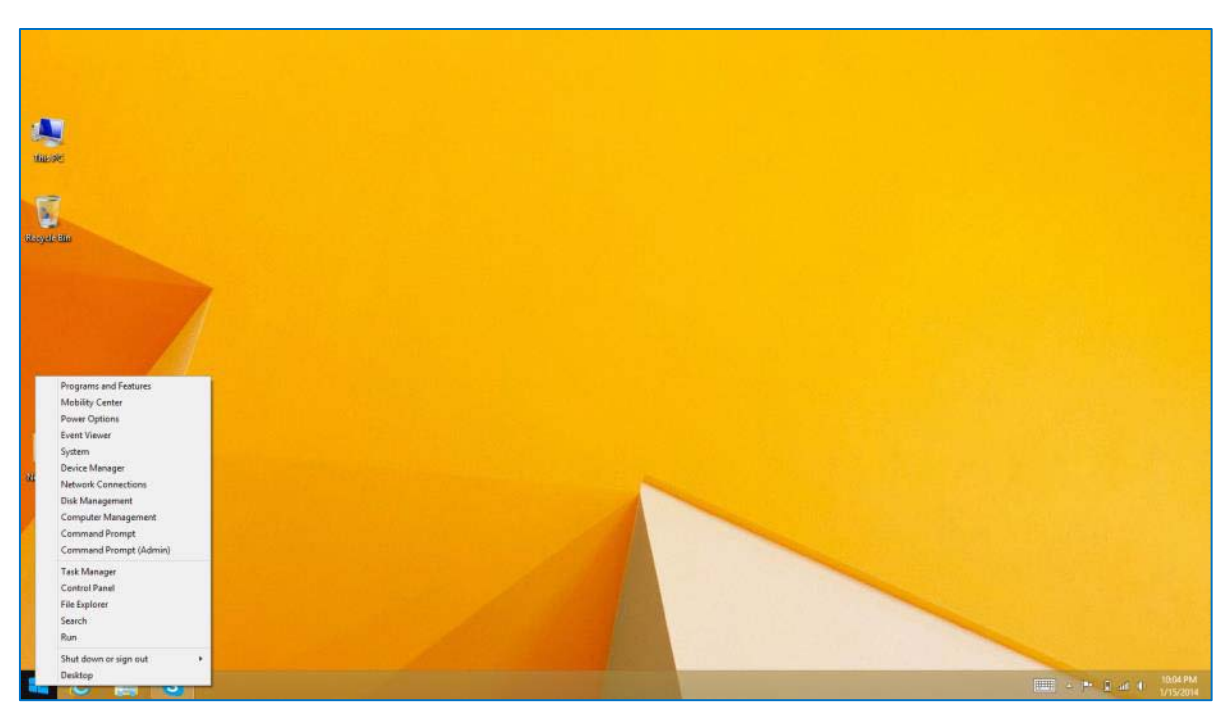

The Start button has returned to the bottom left hand corner of the Desktop. It has two core functions:

- A simple left click takes you to the Start screen.
- A right-click displays an advanced menu that allows you to directly access Device Manager, Control Panel, Network connections and even shutdown the machine.

#### Intel® Education K-12 Resources

www.intel.com/teachers

### SEARCH EVERYWHERE

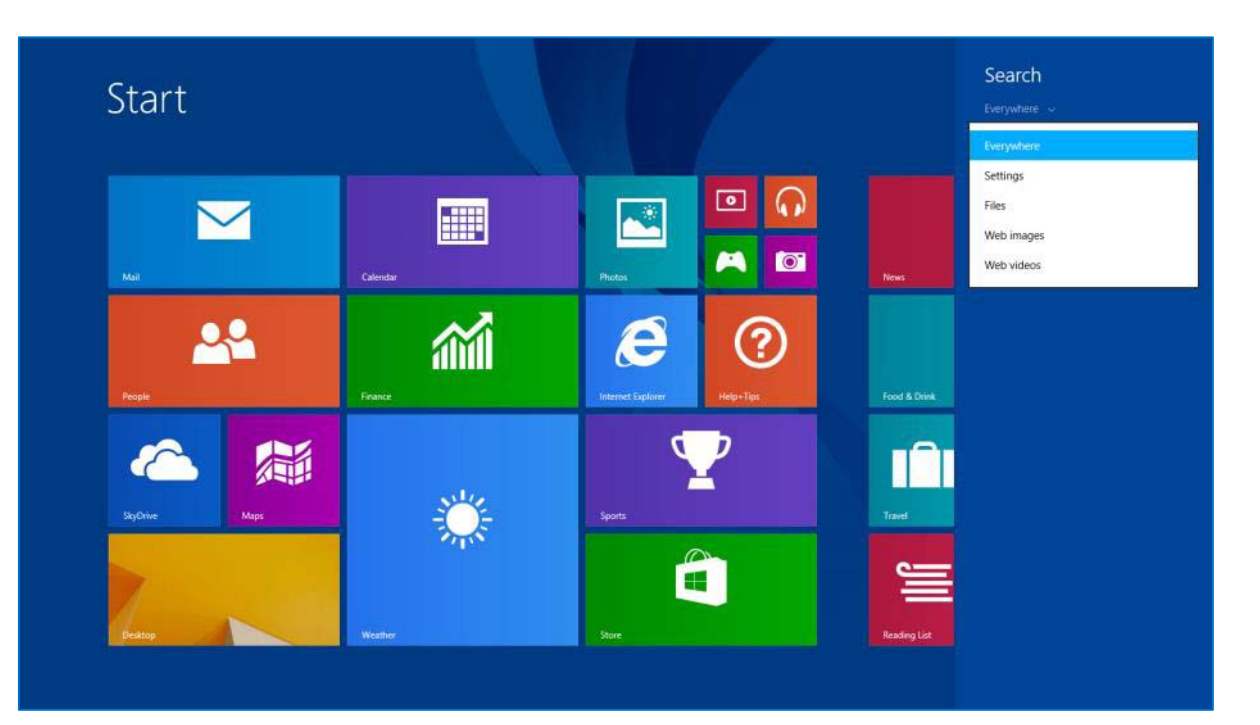

You can search for files or apps on the PC, Sky Drive and even the Web with one Search box.

Intel® Education K-12 Resources

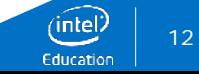

### LEARNING THE SEARCH FEATURES

If you are looking for a file, you don't need to know whether it or stored on your device in Sky Drive. [Search for a file](helpguideapp:navigate?page=StepPage,parameter=Topic-9-Group-1-Skill-5)

You can still narrow your search by choosing a location other than "Everywhere"

[Narrowing your search](helpguideapp:navigate?page=StepPage,parameter=Topic-12-Group-2-Skill-1)

Intel® Education K-12 Resources

www.intel.com/teachers

### IMPROVED SNAP VIEW

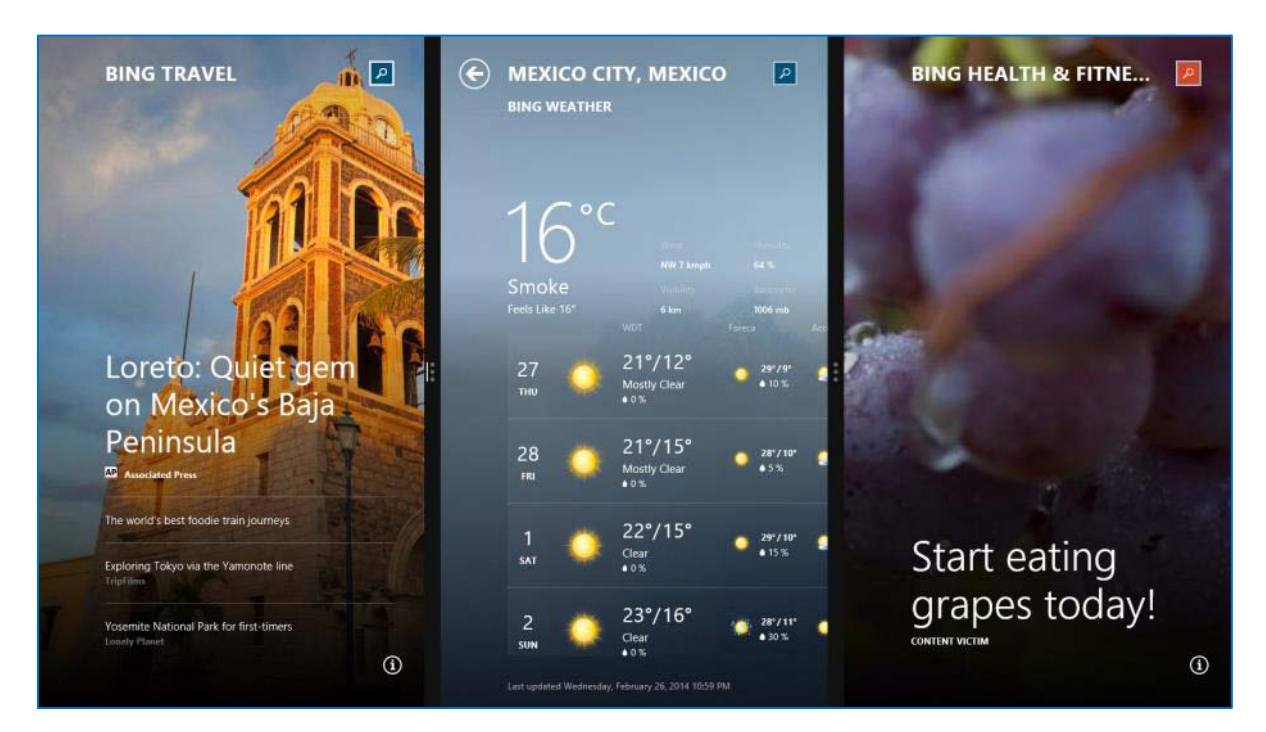

The snap action now lets you show up to Three apps on screen at the same time – and change the size of each window to suit your needs.

#### Intel® Education K-12 Resources

www.intel.com/teachers

### LEARNING THE SNAP VIEW

You can decide how much of the screen to use for each snapped app.

[Resizing the snap view](helpguideapp:navigate?page=StepPage,parameter=Topic-2-Group-1-Skill-2)

Up to three apps can now be displayed on the same screen. Showing more than one

[app](helpguideapp:navigate?page=StepPage,parameter=Topic-2-Group-1-Skill-4)

Intel® Education K-12 Resources

www.intel.com/teachers

## THE NEW LOOK OF THE WINDOWS STORE

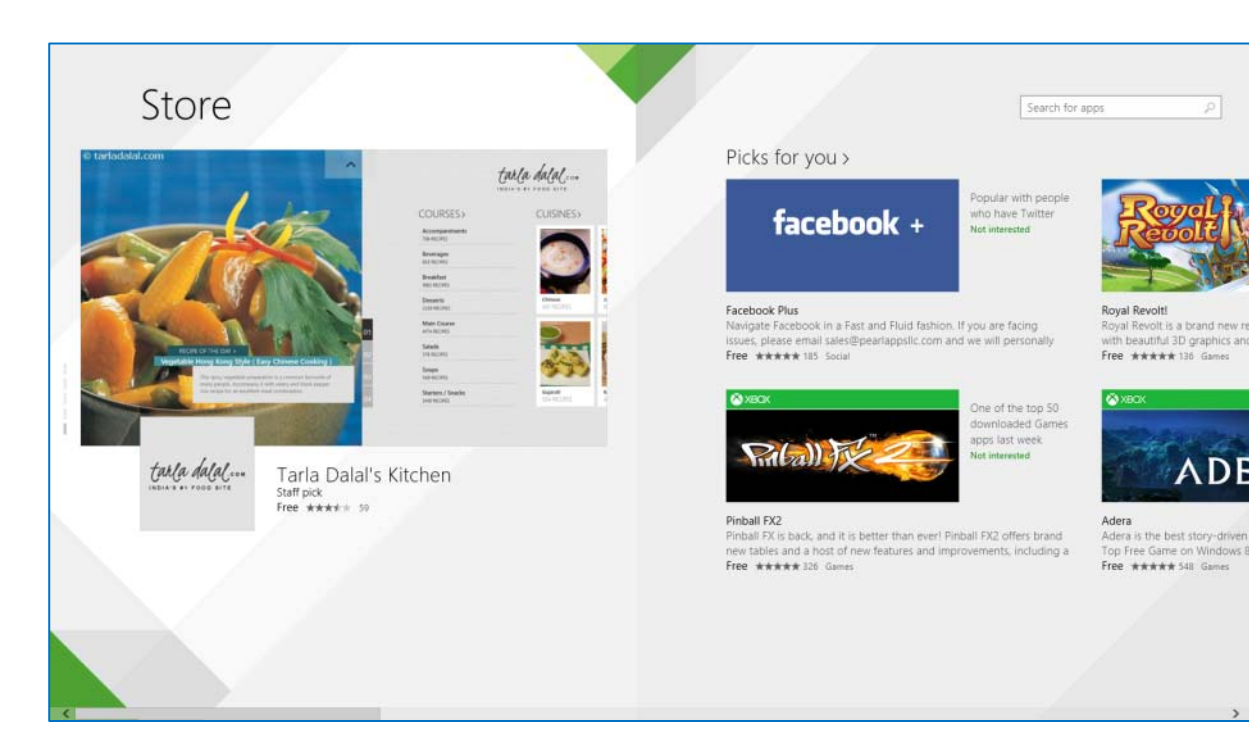

The Store now has a places for a featured app and the Store's recommendation for you. You can also explore categories or search for an app you want.

Apps are now automatically updated.

Intel® Education K-12 Resources

www.intel.com/teachers

### SAVE NOW TO READ LATER

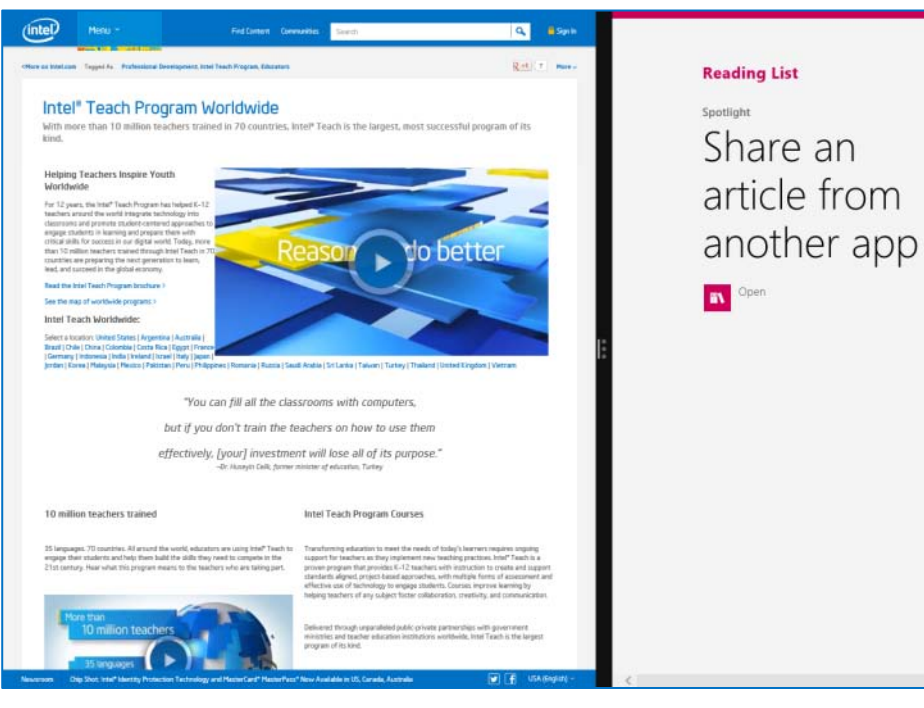

### Intel® Teach Program Worldwide Intel® Teach Worldwide helps teachers around the world effectively bring around the world effectively b<br>from Internet Explorer<br>at 11-34 AM at 11:34 AM

Windows 8.1 has a new app called Reading List. You can share a Webpage or an app to the Reading List so you can return to it later.

#### Intel® Education K-12 Resources

### LEARNING THE READING LIST

The new Reading List is a convenient place to store Web pages, news articles, weather information and other content so you can quickly and easily find the information you need later.

Most Windows 8.1 apps that provide information, including Internet Explorer, News, Weather, Maps, Store, Games, Video, and Health & Fitness.

You can sync your Reading List then access saved content on [Sync your reading list](helpguideapp:navigate?page=StepPage,parameter=Topic-17-Group-2-Skill-2) all of your Windows devices, including PCs and phones.

Intel® Education K-12 Resources

www.intel.com/teachers

[Explore the Reading List](helpguideapp:navigate?page=SKillPage,parameter=Topic-17-Group-1)

[Customize your reading](helpguideapp:navigate?page=SKillPage,parameter=Topic-17-Group-2)  [list](helpguideapp:navigate?page=SKillPage,parameter=Topic-17-Group-2)

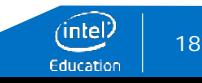

### PHOTO-EDITING TOOLS

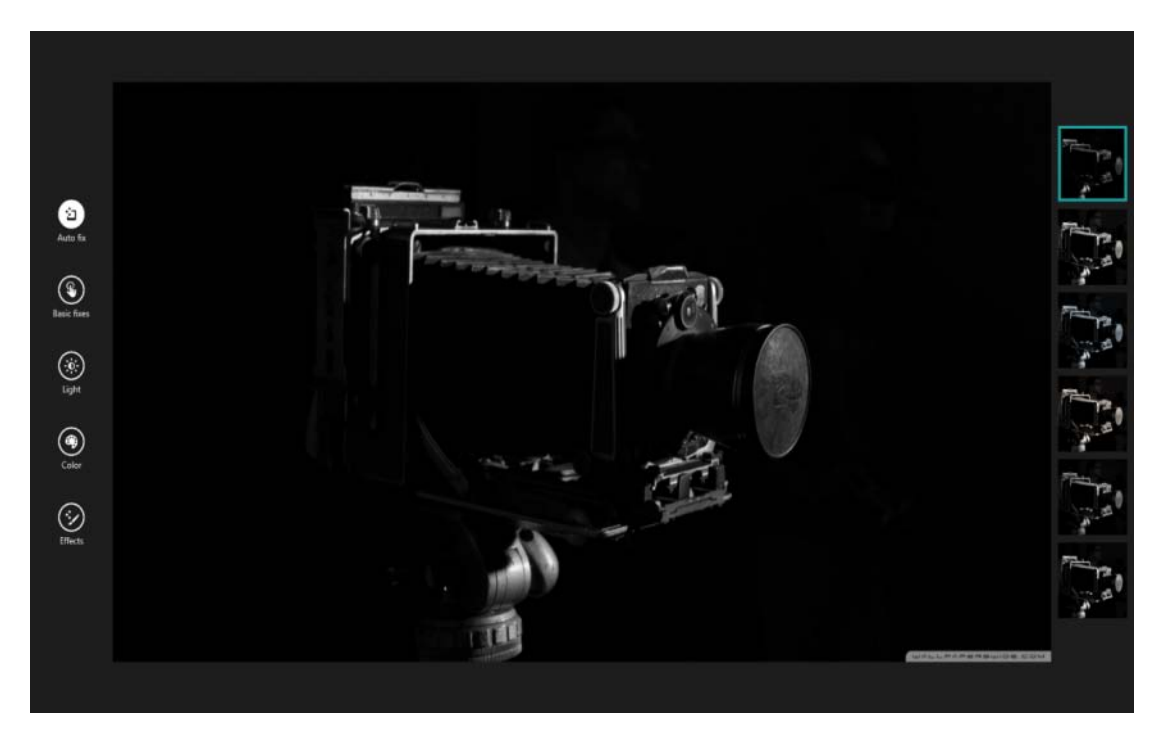

Windows 8.1's Photo introduces tools for cropping, retouching, and editing photos.

Intel® Education K-12 Resources

www.intel.com/teachers

Copyright © 2014 Intel Corporation. All rights reserved. \*Other names and brands may be claimed as the property of others

### LEARNING THE PHOTO-EDITING TOOLS

After you have taken a picture, try resizing, cropping or rotating it.

[Edit your photo](helpguideapp:navigate?page=SkillPage,parameter=Topic-3-Group-2)

You can have the Photo app retouch you photo automatically. [Retouch your photo](helpguideapp:navigate?page=StepPage,parameter=Topic-3-Group-2-Skill-4)

Intel® Education K-12 Resources

### NEW LOOK TO THE MAIL APP

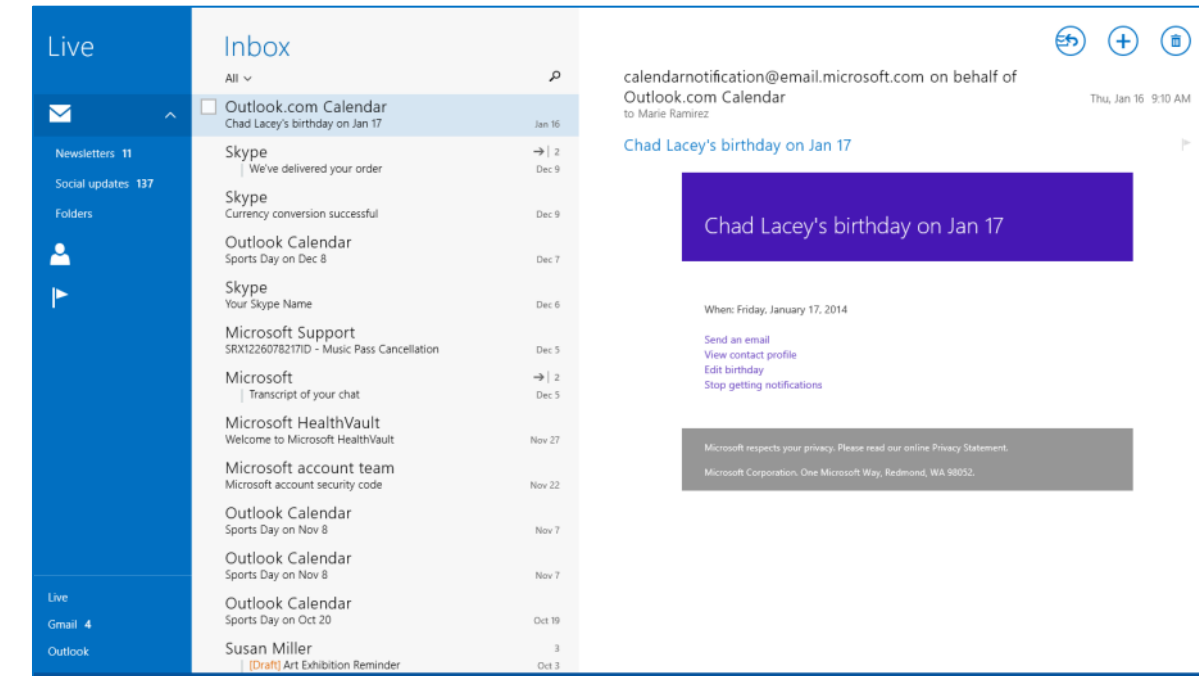

The Mail app now supports organizing by folders, and using drag and drop to sort emails easily and fluidly.

#### Intel® Education K-12 Resources

### LEARNING THE IMPROVED MAIL APP

Viewing your email and organizing it is much more intuitive. [View and organize](helpguideapp:navigate?page=SkillPage,parameter=Topic-6-Group-1)

Intel® Education K-12 Resources

www.intel.com/teachers

Copyright © 2014 Intel Corporation. All rights reserved. \*Other names and brands may be claimed as the property of others

### UPGRADING FROM WINDOWS 8 TO WINDOWS 8.1

You can easily upgrade Windows 8 to Windows 8.1 by performing the following steps:

- Go to the Start screen.
- Click or Tap the Store tile. The Store screen is displayed.
- Click or Tap the Windows 8.1 or Windows 8.1 RT update.
- Click or Tap the Download button. The update will began to download and install. The download process continues as a background task.
- Restart your computer system.

**Note:** You should make a backup of your files and important documents before you start the upgrade.

Intel® Education K-12 Resources

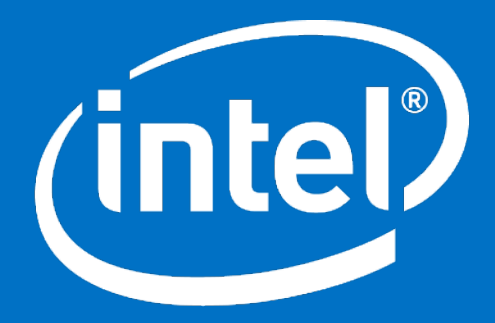

# **Education**

Copyright © 2014 Intel Corporation. All rights reserved. Intel and the Intel logo are trademarks of Intel Corporation in the U.S. and other countries. \*Other names and brands may be claimed as the property of others